## **Help with LIBBY**

## **Signing up to LIBBY**

Download and install the app from the Google Play store or the Apple Store and then click to **Open** the program. To access **LIBBY** on a laptop or PC, go to the **[LIBBY](https://libbyapp.com/)** website.

When you open the app, you will be asked if you have a library card. Click **Not Yet** if you haven't yet registered with West Sussex Libraries (you will need to!) but **Yes** if you do have a card. Next you will need to enter your library card number and PIN.

This is the **LIBBY** home page (below). Click **Available** to search across all formats.

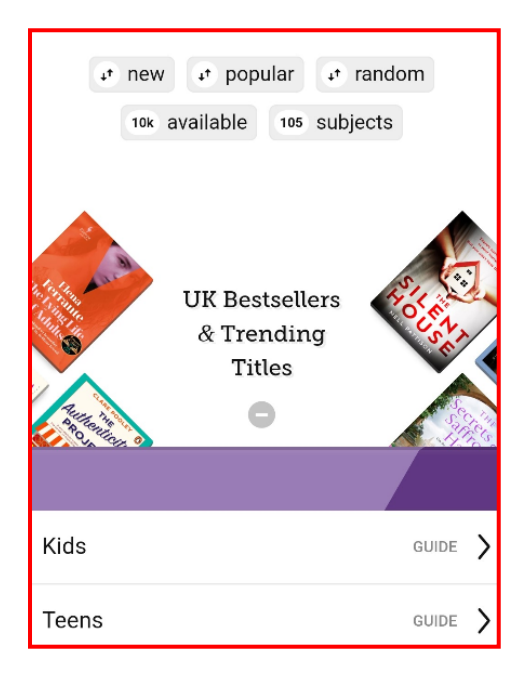

To select from just books, audiobooks or magazines, scroll down and select **Preferences,** and then **Format,** as shown below. To confirm your choice tap **Apply Preferences.**

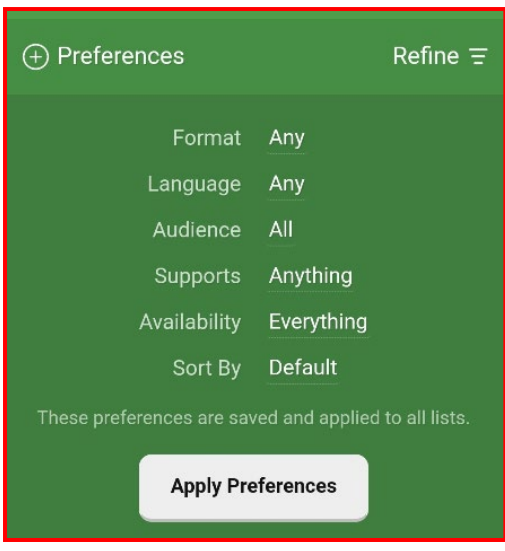

Once you have selected a format, choose from **New, Popular, Random, Available** or **Subjects.** For each choice you will be able to **Refine** your search, for example by author or title.

To borrow a book, magazine or audiobook, look at the information next to the jacket illustration. If the first option is **Borrow,** the book is available. Tap the word **Borrow** and the next screen will say **You are borrowing [title] for 21 days.** At the foot of the screen you will see a large red button which says **Borrow!** Click that and the item is yours. At the end of the period the book will simply vanish from your record.

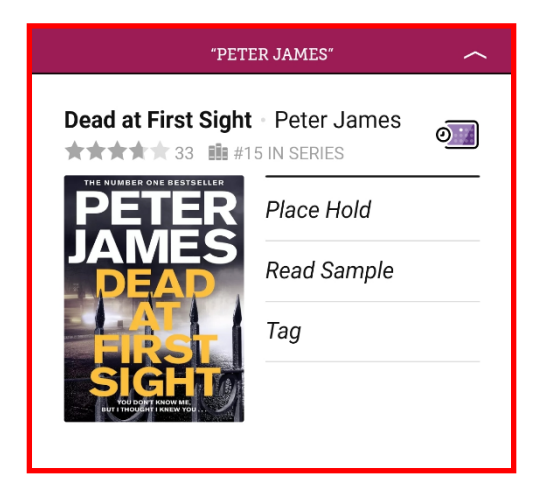

If the first words next to the jacket illustration are **Place Hold** (shown above), this title is not currently available. Click **Place Hold** and you will be told approximately how long you will have to wait for a copy to become available.

To search for Comics and Graphic Novels, click on **Subjects**, then **Sort**, to select A-Z search. Then scroll down until you come to **Comics and Graphic Books** (see below). From there you can browse as with other categories.

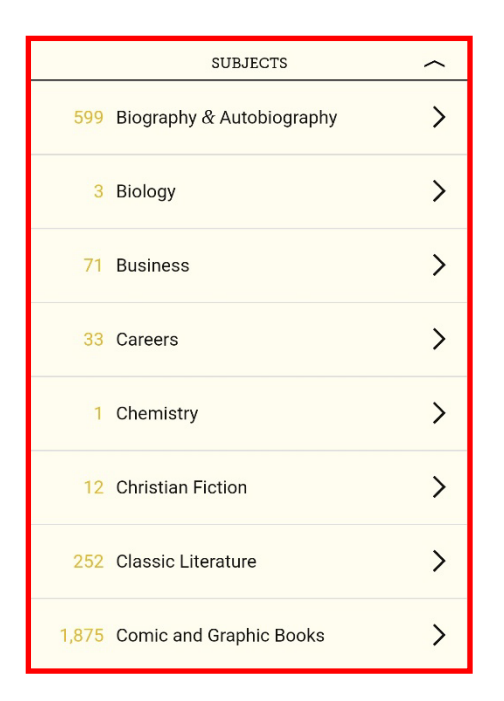

For help while using **LIBBY,** click on the logo (bottom of your screen) and then **Get some help**. You can type your query in the search box (shown below) or scroll down for Frequently Asked Questions.

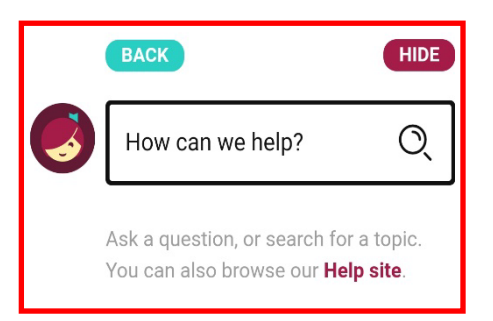

For further assistance, please email our [Remote Digital Support service](mailto:library.digital.support@westsussex.gov.uk)

This guide has been produced by West Sussex County Council Library Service © 2021.